## CS 134 Lecture 18: Dictionaries

#### Announcements & Logistics

#### Lab 6 Posted

- No pre-lab, but relies on material covered Wednesday before spring break (Files) and today (Dictionaries)
- Be sure to read through the way the data is organized before lab
  - Go over the **Organizing the Data** section if you have Q's
- Graded Midterm will be returned on Wednesday
  - Few loose ends to tie up before we can return it to everyone

#### Do You Have Any Questions?

#### Last Time: Files and Plotting

- **File reading:** Files are persistent data, usable between sessions and applications!
  - Comma-Separated Values Files are a common format for data
- Gave a template for plotting with matplotlib
  - matplotlib is a plotting API that we will use in Lab
  - Pattern match from examples, and feel free to refer to any pydoc3 documentation that would be helpful
- Note: Looking up documentation is OK for matplotlib-related
   questions (not OK for the computational thinking parts of the lab---that
   is where the computer science comes into play)

#### Today

- Discuss a new data structure: Dictionary
  - Unordered and mutable collection, just like sets
- Dictionaries are one of the most widely use ways to organize our data in "real world" applications
  - For many problems, dictionaries are often the most efficient (i.e., fast) and most natural way to represent the relationships among data

### Dictionaries

#### Sequences vs Unordered Collections

• Sequence: a group of items that come one after the other (there is an implicit ordering of items)

#### Sequences vs Unordered Collections

- Sequence: a group of items that come one after the other (there is an implicit ordering of items)
  - Sequences in Python: strings, lists, tuples, ranges
- Unordered Collection: a group of things bundled together for a reason but without a specific ordering
- For some use cases, it is better to store an unordered collection
  - Maintaining order between items is not always necessary
  - Ordering items comes at a cost in terms of efficiency!
- Python has two data structures which are unordered:
  - Dictionaries and sets: both of them are mutable
  - We will discuss dictionaries today

#### Language Dictionaries

What does an English dictionary store?

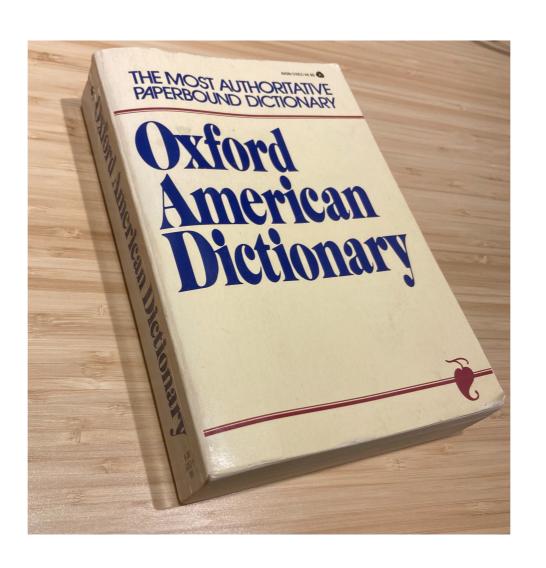

#### Python Dictionaries

- A Python dictionary is a mutable collection that maps keys to values
  - Enclosed with curly brackets, and contains comma-separated items
  - Each item in the dictionary is a colon-separated key-value pair
  - There is no ordering among the keys of a dictionary!

#### Python Dictionaries

- Keys must be an immutable type such as ints, strings, or tuples
  - Keys of a dictionary must also be unique: no duplicates allowed!
- Values can any Python type (ints, strings, lists, tuples, etc.)

#### Accessing Items in a Dictionary

- Dictionaries are unordered so we cannot access them by index
  - no notion of first or second item, etc.
- We instead lookup values in a dictionary using the corresponding keys as the subscript in [] notation
  - If the key exists, its corresponding value is returned
  - If the key is missing, the lookup produces a KeyError

#### Accessing Items in a Dictionary

```
>>> zip_codes = {"01267": "Williamstown", "60606": "Chicago",
                   "48202": "Detroit", "97210": "Portland"}
>>> # what US city has this zip code?
>>> zip_codes["60606"]
'Chicago'
            value associated with key '60606'
>>> # what US city has this zip code?
>>> zip_codes["48202"]
'Detroit'
                    value associated with key '48202'
```

#### Adding a Key, Value Pair

- Dictionaries are mutable, so we can add, remove, and update items
- To add a new key-value pair, we can simply assign the key to the value using: dict\_name[key] = value

```
>>> zip_codes["11777"] = "Port Jefferson"
>>> zip_codes

Add key, value pair '11777':
    'Port Jefferson'

'60606': 'Chicago',
    '48202': 'Detroit',
    '97210': 'Portland',
    '11777': 'Port Jefferson'}
```

If the key already exists, an assignment operation as above will overwrite its
value and associate the key with the new value

#### Operations on Dictionaries

- Just like sequences, we can use the len() function on dictionaries to find out the number of keys it contains
- To check if a key exists or does not exist in a dictionary, we can use the in or not in operator,' respectively

```
>>> zip_codes
{'01267': 'Williamstown',
  '60606': 'Chicago',
  '48202': 'Detroit',
  '97210': 'Portland',
  '11777': 'Port Jefferson'}
>>> len(zip_codes)
5
```

```
>>> "90210" in zip_codes
False
>>> "01267" in zip_codes
True
```

Should always check if a key exists before accessing its value in a dictionary

```
>>> "Williamstown" in zip_codes
False
```

**in** only checks the keys, not values!

#### Creating Dictionaries

Direct assignment: provide key, value pairs delimited with { }

**Note:** keys may be listed in any order, since dictionaries are unordered

#### Creating Dictionaries

- Direct assignment: provide key, value pairs delimited with { }
- Start with empty dict and add key, value pairs
  - Empty dict is {} or dict()
- Apply the built-in function dict() to a list of paired items
  - Similar to constructor functions for other collection types:
     set(), tuple(), list()

- One common use of a dictionary is to store frequencies
- Let's write a function frequency() that takes as input a list of strings
   word\_lst and returns a dictionary freq\_dict with the unique
   strings in word\_lst as keys, and frequency (ints) as values
- For example if word\_lst is:

```
['hello', 'world', 'hello', 'earth', 'hello',
'earth']
```

the function should return a dictionary with the following items:

```
{'hello': 3, 'world': 1, 'earth': 2}
```

 Let's write a function frequency() that takes as input a list of strings word\_lst and returns a dictionary freq\_dict with the unique strings in word\_lst as keys, and frequency (ints) as values

- Let's write a function frequency() that takes as input a list of strings word\_lst and returns a dictionary freq\_dict with the unique strings in word\_lst as keys, and frequency (ints) as values
- Pseudocode:
  - # for each word in our word\_lst:
    - # if the word isn't already in our freq\_dict, then add with count of 1
    - # otherwise, update the count
  - # return freq\_dict when done

 Let's write a function frequency() that takes as input a list of strings word\_lst and returns a dictionary freq\_dict with the unique strings in word\_lst as keys, and frequency (ints) as values

```
def frequency(word_lst):
    """Given a list of words, returns a dictionary
    of word frequencies"""
    freq_dict = {} # initialize accumulator as empty dict
    for word in word_lst:
        if word not in freq_dict:
            freq_dict[word] = 1 # add key with count 1
        else:
            freq_dict[word] += 1 # update count
    return freq_dict
```

## Data Analysis w Dictionaries of Dictionaries

### Exercise: Python code

You are a talent scout for an English football (soccer) club. The club you work for has a good defense, but a weak offense. So, you've been tasked with identifying a star striker to help score more goals!

So you decide to identify candidates in a data-driven manner.

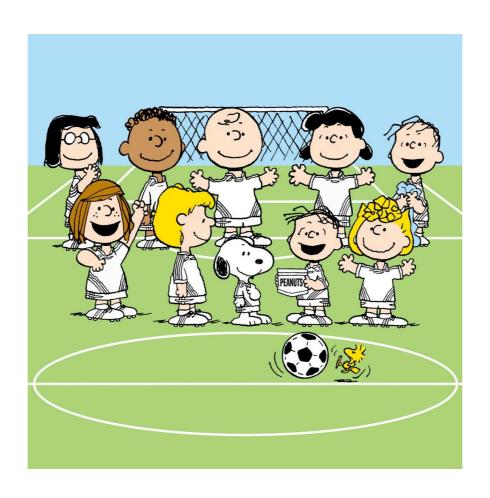

#### What we're aiming to produce

 We will plot bar charts showing the most frequent goal scorers in various years, and use them to determine who to try and recruit to our team

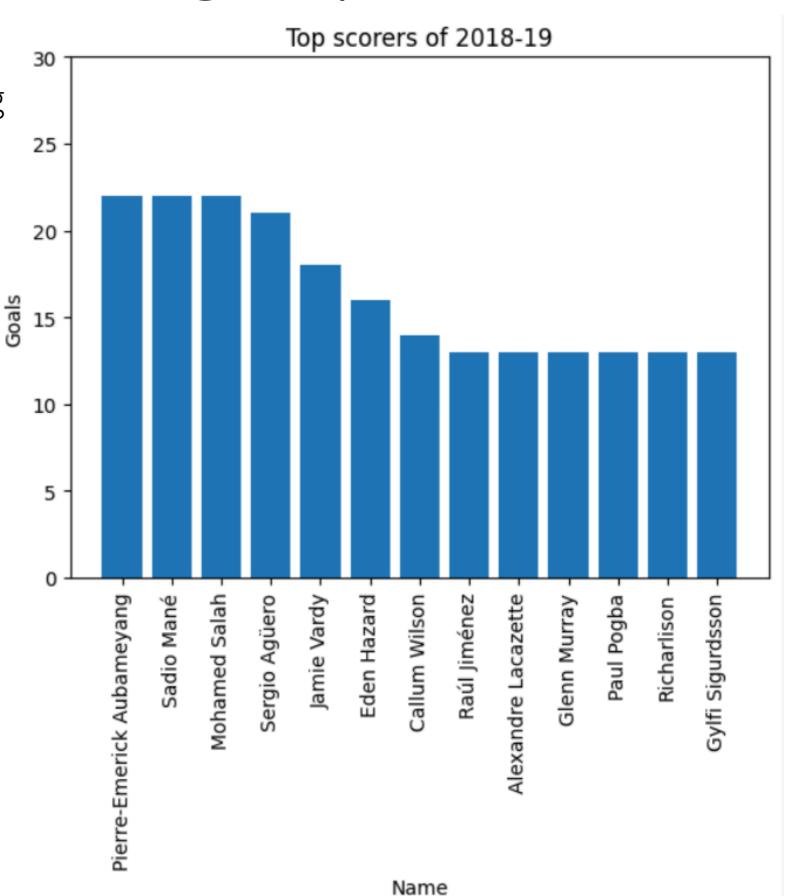

#### Reading-in Data from a File to Dict

- First, let's take a look at our data, seasons2018-2022 csv
- In a spreadsheet viewer, it looks like the screenshot on the left
- In a terminal, the lines look like the right

|    | A    | В             | C  | D   | E |
|----|------|---------------|----|-----|---|
| 1  | 2018 | Pierre-Emeri  | 22 | 692 | 1 |
| 2  | 2018 | Sadio Manv@   | 22 | 1   | 3 |
| 3  | 2018 | Mohamed Sa    | 22 | 1   | 2 |
| 4  | 2018 | Sergio Ag√º∈  | 21 | 771 | 2 |
| 5  | 2018 | Jamie Vardy   | 18 | 416 | 1 |
| 6  | 2018 | Eden Hazard   | 16 | 1   | 1 |
| 7  | 2018 | Callum Wilso  | 14 | 440 | 4 |
| 8  | 2018 | Raúl Jimé     | 13 | 1   | 4 |
| 9  | 2018 | Alexandre La  | 13 | 771 | 5 |
| 10 | 2018 | Glenn Murra   | 13 | 606 | 8 |
| 11 | 2018 | Paul Pogba    | 13 | 2   | 5 |
| 12 | 2018 | Richarlison   | 13 | 793 | 3 |
| 13 | 2018 | Gylfi Sigurds | 13 | 990 | 3 |
| 14 | 2019 | Jamie Vardy   | 23 | 442 | 2 |
| 15 | 2019 | Pierre-Emeri  | 22 | 817 | 1 |
| 16 | 2019 | Danny Ings    | 22 | 643 | 3 |
| 17 | 2019 | Mohamed Sa    | 19 | 979 | 1 |
| 18 | 2019 | Sadio Manv@   | 18 | 1   | 4 |
| 19 | 2019 | Anthony Mar   | 17 | 712 | 2 |
| 20 | 2019 | Marcus Rash   | 17 | 941 | 2 |
| 21 | 2019 | Sergio Ag√º∈  | 16 | 354 |   |
| 22 | 2019 | Tammy Abra    | 15 | 407 | 1 |
| 23 | 2019 | Gabriel Jesus | 14 | 609 | 2 |
| 24 | 2019 | Chris Wood    | 14 | 460 | 3 |
| 25 | 2019 | Dominic Calv  | 13 | 553 | 5 |
| 26 | 2019 | Kevin De Bru  | 13 | 1   | 2 |

```
2018, Pierre-Emerick Aubameyang, 22, 692, 13
2018, Sadio Mané, 22, 1, 34
2018, Mohamed Salah, 22, 1, 25
2018, Sergio Agüero, 21, 771, 21
2018, Jamie Vardy, 18, 416, 19
2018, Eden Hazard, 16, 1, 12
2018, Callum Wilson, 14, 440, 41
2018, Raúl Jiménez, 13, 1, 42
2018, Alexandre Lacazette, 13, 771, 51
2018, Glenn Murray, 13, 606, 80
```

season,name,goals,passes,fouls

#### Reading-in Data from a File to Dict

- Write a function that reads-in data & creates a data structure for plotting
- Want performance across seasons, names, and goals scored.
  - Outer dictionary, **season\_table**: maps season as keys (ints) to an inner dictionary (as values) that maps player names as keys (strings) to goals as values (ints).

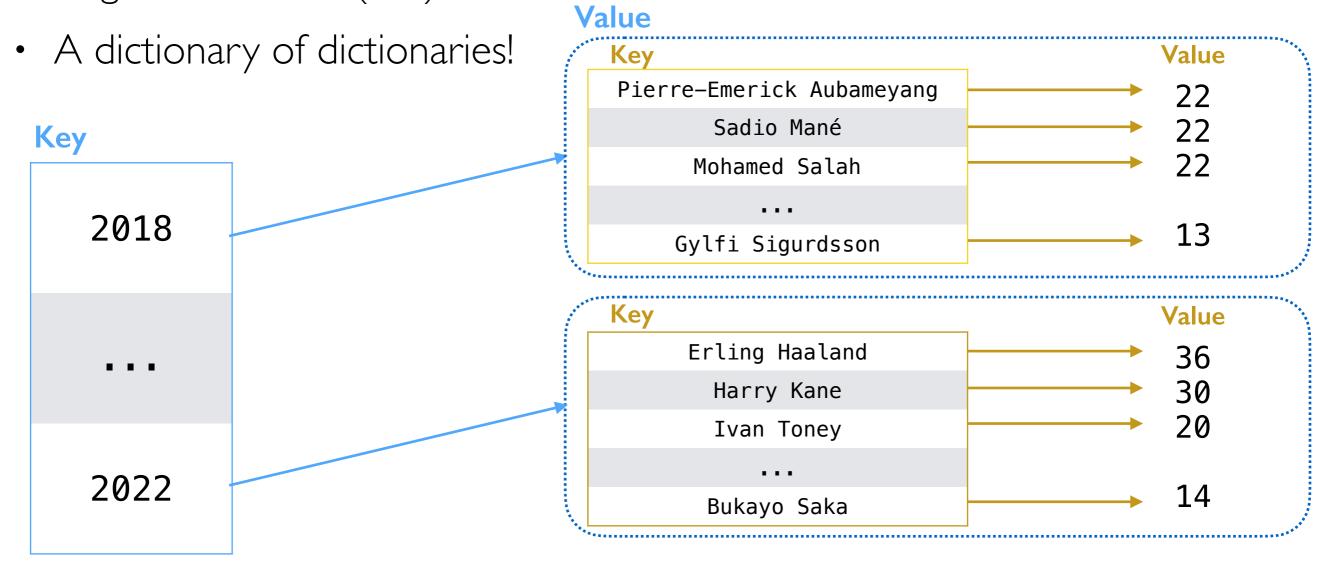

# See Example Code in Python Notebook

#### Reading-in Data from a File to Dict

```
def read_file(filename):
    season_table = dict() # initialize accum variable dict
    with open(filename) as in_file:
        # iterate over each line of the file
        for line in in_file:
            # remove extra newline at end
            line = strip(line)
            line_list = split(line, ',')
            # unpack the list using tuples
            season, name, goals, passes, fouls = line_list
            # convert to int
            season, goals = int(season), int(goals)
```

#### Reading-in Data from a File

#### Create a Dictionary of Dictionaries

```
def read_file(filename):
    season_table = dict() # initialize accum variable dict
    with open(filename) as in_file:
        # iterate over each line of the file
        for line in in_file:
            # remove extra newline at end
            line = strip(line)
            line_list = split(line, ',')
            # unpack the list using tuples
            season, name, goals, passes, fouls = line_list
            # convert to int
            season, goals = int(season), int(goals)
            name_table = dict()
            if season in season_table:
                name_table = season_table[season]
            # we could check to see if name is in name_table,
            # but we know each name only appears once per season
            name_table[name] = goals # add name -> goals inner dictionary
            # add name_table back to season_table
            season_table[season] = name_table
    return season_table
```

#### To Plot: Split Values into x and y lists

With matplotlib, we'll need a list of x and associated y values

```
selected_season = 2018 # season we'll produce list for
top_scorers2018 = []
num_goals2018 = []
if selected_season in season_table: # check it exists
    name_table = season_table[selected_season]
    for name in name_table:
         top_scorers2018 += [name]
         num_goals2018 += [name_table[name]]
>>> print(len(top_scorers2018), ':', top_scorers2018)
>>> print(len(num_goals2018), ':', num_goals2018)
13 : ['Pierre-Emerick Aubameyang', 'Sadio Mané', 'Mohamed Salah', 'Sergio
Agüero', 'Jamie Vardy', 'Eden Hazard', 'Callum Wilson', 'Raúl Jiménez',
'Alexandre Lacazette', 'Glenn Murray', 'Paul Pogba', 'Richarlison', 'Gylfi
Sigurdsson']
13 : [22, 22, 22, 21, 18, 16, 14, 13, 13, 13, 13, 13, 13]
```

#### Plotting

```
import matplotlib.pyplot as plt
# the x axis values are just num of names to provide even spacing for each bar
x_values = list(range(len(top_scorers2018)))
# the y axis values are determined by the number of goals scored
y_values = num_goals2018
# Create a new figure:
plt.figure()
# Make it a bar chart
plt.bar(x values, y values)
# Set x tick labels from names
# rotate by 90 so labels are vertical and do not overlap
plt_xticks(x values, top scorers2018, rotation=90)
# Set title and label axes
plt.title("Top scorers of 2018-19")
plt.xlabel("Name")
plt.ylabel("Goals")
# specify y axis range
plt.ylim([0, 30])
# Show our chart:
plt.show()
```

#### Plotting

```
import matplotlib.pyplot as plt
# the x axis values are just num of names to provide even spacing for each bar
x_values = list(range(len(top_scorers2018)))
                                                                          Top scorers of 2018-19
# the y axis values are determined by the
y_values = num_goals2018
                                                           25
# Create a new figure:
plt.figure()
                                                           20
# Make it a bar chart
                                                         soals
15
plt.bar(x_values, y_values)
# Set x tick labels from names
                                                           10
# rotate by 90 so labels are vertical and
plt.xticks(x_values, top_scorers2018, rota
                                                           5
# Set title and label axes
plt.title("Top scorers of 2018-19")
                                                                               Eden Hazard
                                                                                        Alexandre Lacazette
                                                                  Sadio Mané
                                                                      Mohamed Salah
                                                                        Sergio Agüero
                                                                            Jamie Vardy
                                                                                  Callum Wilson
                                                                                     Raúl Jiménez
                                                                                           Glenn Murray
                                                                                              Paul Pogba
                                                                                                    Gylfi Sigurdsson
                                                               Pierre-Emerick Aubameyang
                                                                                                  Richarlison
plt.xlabel("Name")
plt.ylabel("Goals")
# specify y axis range
plt.ylim([0, 30])
# Show our chart:
plt.show()
                                                                                 Name
```